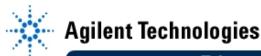

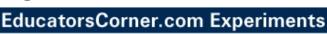

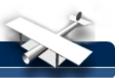

## Lab 1 – Agilent VEE Basics

By: Mark Horenstein
Associate Professor
Dept. of Electrical and Computer Engineering
Boston University
Boston, Massachusetts
USA

## Objective

- 1. Learn the function of the following objects in Agilent VEE:
  - Formula
  - Integer and Real Constant
  - Integer and Real Slider
  - Alphanumeric Display
  - Logging Alphanumeric Display
  - Strip Chart Recorder
  - Count for Range
  - Start Button
- 2. Learn to perform the following tasks in Agilent VEE
  - Connect data threads between objects
  - Connect sequence threads between objects
  - Change the title bar of an object
  - Add data inputs to an object
  - Autoscale a display
  - Set a slider to Auto Execute

## **Equipment**

Agilent VEE software package

## **Experiment**

Create a graphical program that computes the following formula:

$$y(x) = a_1 \sin x + a_3 \sin 3x + a_5 \sin 5x + a_7 \sin 7x$$

Display y over the range 0 < x < 360 for various values of  $a_1 \dots a_7$ . Your program should include a method for setting these constants and observing the resulting function y(x). For what values of the four constants  $a_1 \dots a_7$  does y(x) look most like the following square function?

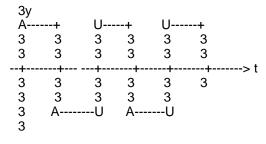